# תחילת העבודה

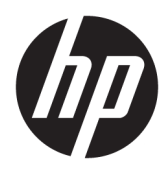

HP Elite Slice

© Copyright 2018 HP Development Company, L.P.

Windows הוא סימן מסחרי או סימן מסחרי רשום של Alcrosoft Corporation בארצות הברית ו/או במדינות אחרות.

המידע המובא במסמך זה עשוי להשתנות ללא כל הודעה מוקדמת. תנאי האחריות היחידים התקפים למוצרים של HP מפורטים בהצהרות האחריות המפורשות המצורפות למוצרים ולשירותים אלה. אין לפרש דבר מהכתוב במסמך זה כבסיס לאחריות נוספת. HP לא תישא באחריות לתקלות טכניות או לשגיאות עריכה או להשמטות במסמך זה.

מהדורה שניה: יולי 2018

מהדורה ראשונה: יוני 2016

מק"ט מסמך: 904511-BB2

#### **דעההו תודאו צרהמו**

מדריך זה למשתמש מתאר את המאפיינים הנפוצים ברוב הדגמים. ייתכן שמאפיינים מסוימים לא יהיו זמינים במחשב שברשותך.

לא כל המאפיינים זמינים בכל המהדורות או הגרסאות של Windows. במערכות שונות, ייתכן שיידרשו רכיבי הומרה, מנהלי התקן, תוכנה או עדכוני BIOS משודוגים ו/או שנרכשו בנפרד כדי לנצל במלואן את תכולוהי של Windows. כתמער ההפעלה Windows 10 מתעדכנת באופן אוטומטי. מאפיין העדכון מופעל תמיד. עם הזמן, עלולים לחול חיובי ספק שירותי אינטרנט בגין עדכונים. לפרטים, עיין [.http://www.microsoft.com-](http://www.microsoft.com)ב

כדי לגשת למדריכים למשתמש העדכניים ביותר, היכנס לאתר [http://www.hp.com/](http://www.hp.com/ support) support, ובצע את ההוראות המוקרנות על המסך. לאחר מכן, בחר **Guides User** ( םיכירמד למשתמש.(

#### **יתנא מושיש תכנובתו**

התקנה, העתקה, הורדה או כל צורה אחרת של שימוש במוצר תוכנה כלשהו המותקן מראש במחשב זה, פירושם כי אתה מסכים לעמוד בתנאי הסכם זה, שהוא הסכם רישיון למשתמש קצה (EULA) של HP. אם אינך מקבל את התנאים של הסכם רישיון זה, התרופה היחידה שתוכל להשתמש בה היא להחזיר את המוצר השלם שלא נעשה בו שימוש (חומרה ותוכנה) תוך 14 יום תמורת החזר כספי מלא שכפוף למדיניות ההחזר הכספי של המוכר.

לקבלת מידע נוסף או לבקשת החזר מלא של מחיר המחשב, פנה אל המוכר.

# **תודאו ספר זה**

אזהרה! | טקסט המופיע בצורה זו מציין כי אי מילוי הוראות אלה עלול לגרום לנזק גופני חמור, ואף לגרום למוות. <u>^</u>

ת זהירות: טקסט המופיע בצורה זו מציין כי אי מילוי הוראות אלה עלול לגרום נזק לציוד, וכן לאובדן נתונים או מידע. <mark>1</mark>

ر **הערה:** טקסט המופיע בצורה זו מספק מידע משלים חשוב. "

 $\mathsf{i}\mathsf{v}$ 

# תוכן העניינים

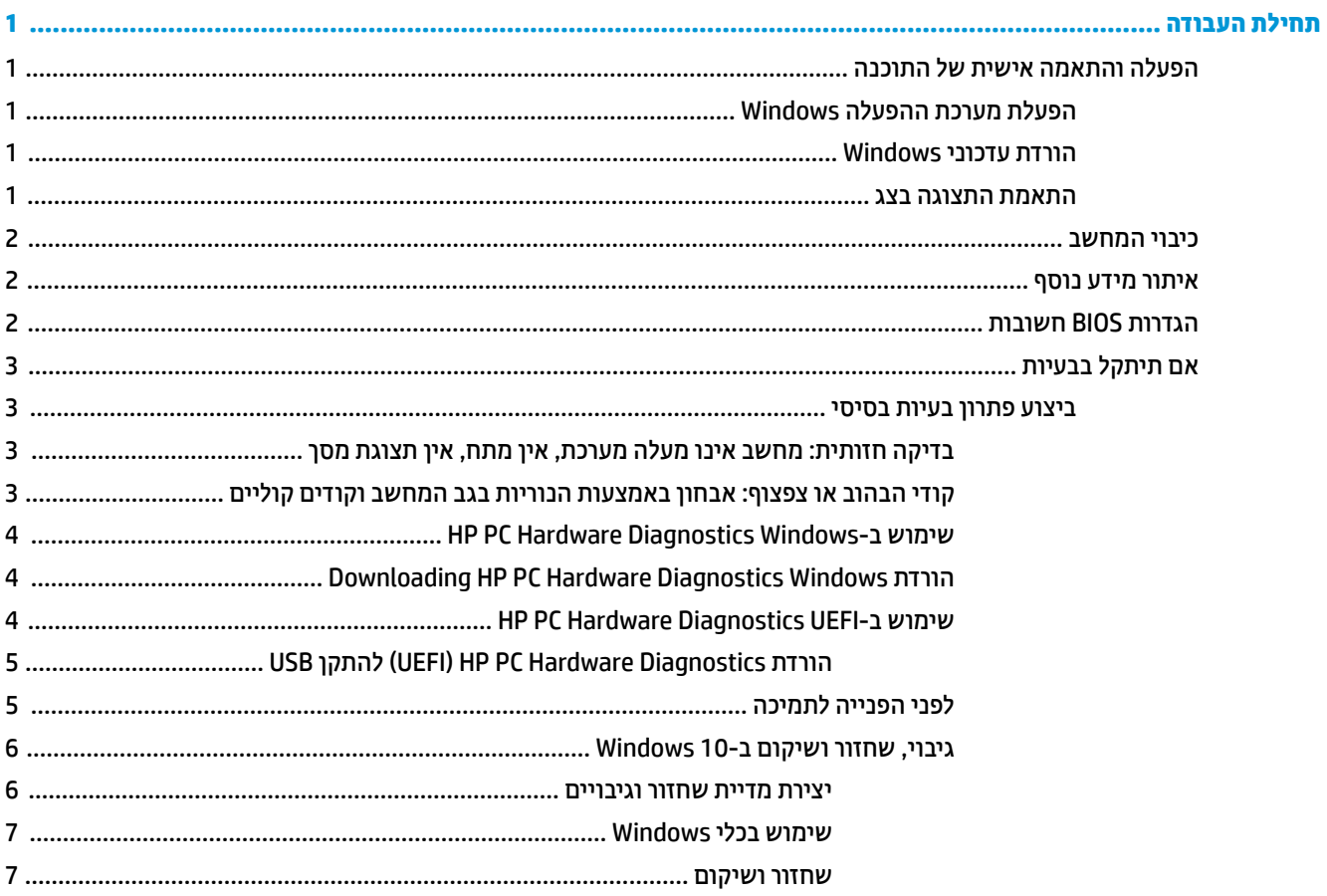

vi

# <mark>תחילת העבודה</mark>

# **הפעלה אמההתו תישיא של כנההתו**

<span id="page-6-0"></span>**רוה: במוצרים נבחרים, המחשב לא מבצע אתחול ל-Windows 10. לשם כך, עליך לצאת מהמערכת הנוכחית. למידע . <u>של</u>** [https://docs.microsoft.com/en-us/skypeforbusiness/manage/skype-room-systems-v2/room-](https://docs.microsoft.com/en-us/skypeforbusiness/manage/skype-room-systems-v2/room-systems-v2-operations#AdminMode) אהר , סףנו . [systems-v2-operations#AdminMode](https://docs.microsoft.com/en-us/skypeforbusiness/manage/skype-room-systems-v2/room-systems-v2-operations#AdminMode)

מידע נוסף זמין בעזרה המקוונת, הזמינה לאחר הפעלת מערכת ההפעלה.

ه المعلم: הקפד להשאיר מרווח של 10.2 ס"מ (4 אינץ') בצדו האחורי של המחשב ומעל לצג, כדי לאפשר זרימה חופשית של " אוויר.

# **הפעלת כתמער ההפעלה Windows**

כשאתה מפעיל את המחשב בפעם הראשונה, מערכת ההפעלה תוגדר ותופעל באופן אוטומטי. תהליך זה עשוי לארוך עד 5 עד 10 דקות. קרא בעיון את ההוראות המוצגות על המסך ופעל בהתאם להן להשלמת תהליך ההפעלה.

אנחנו ממליצים לרשום את המחשב ב-HP במהלך ההתקנה כדי לקבל עדכוני תוכנה חשובים, לסייע בשאלות תמיכה ולהירשם תלהצעו תודחוימ . כלתו םלרשו את בשהמח -HP גם תבאמצעו םישוהי **HP with Register**( הרשמה ב-HP) סךממ Start (התחל).

ת <mark>זהירות: לאח</mark>ר שהחל תהליך ההפעלה, אל תכבה את המחשב עד לסיום התהליך כולו. כיבוי המחשב בזמן ההפעלה עלול <u>T</u> לגרום נזק לתוכנה המופעלת במחשב, או למנוע התקנה נאותה של התוכנה.

# **תדרהו ינכועד Windows**

Microsoft עשויה להפיץ עדכונים של מערכת ההפעלה. כדי לשמור על הפעלה אופטימלית של המחשב, HP ממליצה לבדוק האם קיימים עדכונים חדשים במהלך ההתקנה הראשונית ובאופן תקופתי במהלך חיי המחשב.

הפעל את Windows Update בהקדם האפשרי לאחר התקנת המחשב.

- **1.** בשוות המשימות, הקלד Update Update (עדכון Windows (נבחלן), ובחלון החיפוש, בחר **Check for updates (**בדוק םינכועד.(
	- **2.** בחר **Update & recovery (**עדכון ושיקום), ובחר **Check for updates (**בדוק עדכונים).
		- **.3** יאחר כן, הפעל את Update Windows ימד דשחו .

– או –

- **1.** בחר בסמל סימן השאלה בשורת המשימות.
- **2.** בחר My notebook (המחשב הנייד שלי), בחר בכרטיסייה Updates (עדכונים), ולאחר מכן בחר Check for updates (המחשב הנייד שלי **and messages** (חפש עדכונים והודעות).
	- **3.** פעל לפי ההוראות שעל-גבי המסר.

## **אמתהת גההתצו בצג**

אם תרצה, תוכל לבחור או לשנות את קצב הרענון, את הרזולוציה, את הגדרות הצבע, את גודל הגופנים ואת הגדרות ניהול צריכת החשמל של הצג.

למידע נוסף, עיין בתיעוד המקוון שסופק עם תוכנת הבקר הגרפי או בתיעוד הנלווה לצג.

<span id="page-7-0"></span>**▲** ץלח צןבלח ןימי על שולחן הדבוהע של Windows, אזו בחר **Personalize** ( אמההת תיישא (או **Settings Display** (הגדרות תצוגה) כדי לשנות את הגדרות התצוגה.

– לחלופין –

בחר את הסמל **Start (**התחל), בחר **Settings (**הגדרות), ולאחר מכן בחר Personalization (התאמה אישית) או **System** ( כתמער .(

# **יבוכי בשהמח**

לכיבוי המחשב כהלכה. צא ממערכת ההפעלה.

**▲** בחר סמלב **Start**( התחל ,(בחר סמלב **Power**( הפעלה ,(אחרול כןמ בחר **down Shut** ( יבויכ .(

# **רתויא דעימ סףנו**

ه**ערה:** חלק או כל הפרסומים הבאים זמינים בכונן הקשיח של המחשב. <u>3</u>

- *הפעלה ראשונה* מסייע לך בחיבור המחשב וההתקנים ההקפיים ובהגדות התוכנה המסופקת על-ידי היצרן; הוא כולל גם מידע בסיסי בנושא איתור תקלות, במקרה שתיתקל בבעיות בתהליך האתחול הראשוני.
- *תדריך עזר לרכיבי חומרה* מספק סקירה כללית של חומרת המחשב, וכן הוראות לשדרוג סדרת מחשבים זו; המדריך כולל תידע אודות סוללות RTC, זיכרון וספקי מתח.
- Maintenance and Service Guide (מדריך תחזוקה ושירות) (באנגלית בלבד) מספק מידע על הסרה והחלפה של חלקים, פתרון בעיות, ניהול מחשב שולחני, תוכניות השירות 'התקנה', אבטחה, טיפול שגרתי, הקצאות פינים למחבר, הודעת שגיאה של POST, נוריות חיווי האבחון וקודי שגיאה.
- *תדעוהו בנושא תתקנו , תחויבט בהיבסו* ספקמ דעימ יבנושא תחויטב תתקנוו , תושמטר חיטלהב תמויאת תתקנול של ממשלת ארה"ב וקנדה ולתקנות בינלאומיות אחרות.

# **תורהגד BIOS תבושוח**

הגדרות BIOS המפורטות להלן מחייבות הדממה של המחשב לעדכון התצורה הנכונה. ההגדרות אינן מאופשרות כברירת מחדל.

כדי לוודא שהגדרות אלו יתפקדו כראוי. עליך לאפשר את ההגדרות ב-BIOS ולכבות את המחשב.

**ההער :** אם בשהמח אל חימצל לבצע ךיתהל ממההד ילגר , תורההגד תופשראוהמ אל ותפקדי .

**5S - ןסכוחי שמלח יבמר** . במצב "enable " (פשראומ ,(בשהמח דירמו את כתיצר שמלהח במצב יכבו , מהלר שמתחת 0.5 טאוו . כדי לממש את רמת צריכת החשמל הנמוכה הזו, מרבית המקורות הפעילים מושבתים ומספר צרכני עזר של חשמל מכובים.

**הפעלה מהמקלדת**. במצב "enable" (מאופשר), שני מחברי USB מסוג A בגב המחשב מוזנים במתח גם כאשר המערכת כבויה (S4 או S5). לחץ על מקש כלשהו במקלדת כדי להפעיל את המחשב.

**ההער :** תופשרא וז נהיא נהימז שראכ **5S - ןסכוחי שמלח יבמר** פשראומ .

**הפעלה בלחצני <b>המכסה**. במצב "enable" (מאופשר). ניתו להשתמש בלחצנים במכסה Collaboration (מכסה השיתוף) להפעלת המחשב.

**ההער :** תופשרא וז נהיא נהימז שראכ **5S - ןסכוחי שמלח יבמר** פשראומ .

אפשרות זו מחייבת שהאפשרות **הפעלה מהמקלדת** תהיה מאופשרת.

שראכ אחת תויופשרהא **הפעלה תדמהמקל** או **הפעלה יצנבלח המכסה** תפשראומ , הההנחי **אחרל ןדבאו מתח** משתנה ל **הפעלה**. משמעות הדבר היא כי עם חידוש הספקת החשמל לאחר הפסקת חשמל המחשב יופעל אוטומטית. אחר כך, ניתן לכבות את המחשב בצורה רגילה כדי לשחזר את הגדרות ההפעלה המקוריות.

# **אם תיתקל בבעיות**

<span id="page-8-0"></span>קיימים אמצעים ובים לאבחון ולפתרון של בעיות אפשריות. HP מספקת מספר כלי אבחון קנייניים אך ממליצה על גישת פתרון בעיות סדרתית המתייחסת לגורמי הבעיות מהבסיסי ביותר ועד למורכב ביותר. הצעדים כוללים:

- בדיקה חזותית
- $\bullet$  קודי הבהוב או צפצוף
- HP PC Hardware Diagnostics **+** 
	- **HP Support**
	- שחזור מערכת
	- שחזור מערכת

# **צועיב ןופתר תויבע יסיבס**

<u>ניתן למצוא מידע על פתרון בעיות במדריך המקיף Maintenance and Service Guide (מדריך תחזוקה ושירות) (באנגלית </u> בלבד) הזמין בספריית העיון בכתובת http://www.hp.com/support. בחר את המדינה/אזור והשפה הרצויים, בחר **Product** Support & Troubleshooting (תמיכה במוצרים ופתרון בעיות), הזן את מספר הדגם של המחשב ובחר Search (חיפוש).

#### **קהידב תתיזוח : בשמח נויא מעלה כתמער , ןיא מתח, ןיא גתתצו סךמ**

אם נתקלת בבעיות במחשב, בצג או בתוכנה, עיין ברשימה העצות הבאה לפני שתנקוט פעולה נוספת:

- $\blacksquare$  דא שהמחשב והצג מחוברים לשקע חשמל תקין.
- שרבדוק וודא כי המחשב מופעל ונורית ההפעלה דולקת.  $\bullet$ 
	- בדוק וודא כי הצג מופעל ונורית ההפעלה דולקת.
- הגדל את עוצמת הבהירות והניגודיות של הצג אם המסך נראה עמום.
- אם המערכת אינה מופעלת, לחץ והחזק מקש כלשהו. אם המערכת תשמיע צפצוף, המקלדת תקינה.
	- בדוק את כל חיבורי הכבלים כדי לוודא שהחיבורים אינם רופפים ושהם מותקנים כהלכה.
- הוצא את המחשב ממצב המתנה או שינה על-ידי הקשה על מקש כלשהו במקלדת או בלחיצה על לחצן ההפעלה. אם  $\blacksquare$ המחשב נשאר במצב שינה, כבה את המחשב על-ידי לחיצה ארוכה על לחצן ההפעלה במשך ארבע שניות לפחות. לאחר מכן לחץ שוב על לחצן ההפעלה כדי להפעיל מחדש את המחשב. אם המחשב אינו כבה, נתק את כבל המתח, המתן מספר שניות וחבר אותו שנית. המחשב יבצע הפעלה מחדש אם הוגדרה הפעלה אוטומטית בשעת הפסקת חשמל בתוכנית השירות Computer Setup. אם המחשב אינו מופעל מחדש. לחץ על לחצו ההפעלה.
	- הגדר מחדש את תצורת המחשב לאחר התקנת כרטיס הרחבה שאינו מסוג הכנס-הפעל או התקן אופציונלי אחר.  $\blacksquare$
	- ודא שהותקנו כל מנהלי ההתקן הדרושים להתקנים. למשל, אם אתה משתמש במדפסת, תזדקק למנהל התקן עבור הדגם הספציפי של המדפסת.
		- הסר מהמחשב את פריטי המדיה הניתנים לאתחול (תקליטורי CD/DVD או התקני USB), לפני הפעלתו.
	- אם התקנת מערכת הפעלה שאינה מערכת ההפעלה שהותקנה על-ידי היצרן, בדוק שהמחשב שברשותך תומך בה.

<u>תורזה: בשהמחשב מחובר למקור מתח AC,</u> תמיד קיים מתח בלוח המערכת. כדי להפחית את הסיכון לנזק ללוח המערכת או <u>^</u> לרכיבים, נתק תמיד את כבל החשמל ממקור המתח לפני פתיחת המחשב.

## **ידקו בהבהו או ףפצוצ : ןאבחו תבאמצעו תוירהנו בגב בשהמח םידוקו םייקול**

אם אתה ןמבחי תוירבנו תמהבהבו בגב בשהמח או אם אתה מעשו םפיפצוצ , ןייע ב- *Guide Service and Maintenance* (מדריך תחזוקה ושירות) (באנגלית בלבד) לקבלת הסבר ופעולה מומלצת.

# **HP PC Hardware Diagnostics Windows-ב מושיש**

<span id="page-9-0"></span>HP PC Hardware Diagnostics Windows המאפשר לך להפעיל בדיקות אבחון כדי לקבוע HP PC Hardware Diagnostics Windows אם חומרת המחשב מתפקדת כראוי. הכלי פועל בתוך מערכת ההפעלה Windows כדי לאבחן בין כשלים בחומרה.

אם HP PC Hardware Diagnostics Windows אינו מותקן במחשב שברשותך, תחילה עליך להוריד ולהתקין אותו. להורדת Downloading HP PC Hardware Diagnostics Windows תדרהו אהר ,HP PC Hardware Diagnostics Windows דבעמו 4

לאחר התקנת HP PC Hardware Diagnostics Windows, בצע את הפעולות הבאות כדי לגשת אליו מ-HP Help and .HP Support Assistant-מ או Support

- :HP Help and Support-מ HP PC Hardware Diagnostics Windows-ל גשתל ידכ **.1**
- **א. בחר בלחצן Start (התחל), ולאחר מכן בחר HP Help and Support (עזרה ותמיכה של HP).**
- **ב.** ץלח צהלחי תימני על **Windows Diagnostics Hardware PC HP**, בחר **More** ( דעו ,(אחרול כןמ בחר **as Run** administrator) הפעל כמנהל מערכת).
	- **2.** כאשר הכלי נפתח, בחר את סוג בדיקת האבחון שברצונך להפעיל, ולאחר מכן פעל לפי ההוראות שעל-גבי המסך.

**ההער :** אם ךיעל רלעצו קתידב ןאבחו כלב עת, בחר **Cancel** ( יטולב .(

3. כאשר HP PC Hardware Diagnostics Windows מזהה כשל המחייב החלפת חומרה, נוצר קוד מזהה כשל בן 24 ספרות. לקבלת סיוע בתיקון הבעיה, פנה לתמיכה, ולאחר מכן ספק את קוד מזהה הכשל.

# **Downloading HP PC Hardware Diagnostics Windows תדרהו**

- תאורהו ההתקנה של Windows Diagnostics Hardware PC HP תפיעומו תילבאנג דבלב .
	- ךיעל להשתמש בשבמח Windows תדרלהו יכל הז , ןוויכמ םיצעשמו רק יבצקו exe.

כדי להפעיל את HP PC Hardware Diagnostics Windows. פעל בהתאם לשלבים הבאים:

- .HP PC Diagnostics של תיהב ףד צגמו .<http://www.hp.com/go/techcenter/pcdiags> אתרל סכנהי **.1**
- **.2** בחר **Windows Diagnostics HP Download** ( דרהו את Windows Diagnostics HP ,)אחרול כןמ בחר םקוימ בשבמח או בכונן הבזק מסוג USB.

הכלי יורד למיקום שבחרת.

## **HP PC Hardware Diagnostics UEFI-ב מושיש**

הכלי HP PC Hardware Diagnostics הוא ממשק קושחה מורחב מאוחד (UEFI) המאפשר לך להפעיל בדיקות אבחון כדי לקבוע אם חומרת המחשב מתפקדת כראוי. הכלי פועל מחוץ למערכת ההפעלה כדי שיוכל להפריד בין כשלים בחומרה לבין בעיות שעלולות להיגרם על-ידי מערכת ההפעלה או רכיבי תוכנה אחרים.

כאשר HP PC Hardware Diagnostics) מזהה כשל המחייב החלפת חומרה, נוצר קוד מזהה כשל בן 24 ספרות. ניתן לאחר מכן לספק קוד מזהה זה לנציג התמיכה כדי לעזור לו להחליט כיצד לפתור את הבעיה.

هولى الكليمة وسلام بسلام المجمع المسلام المسلام التقسيم التقسيم المسلم التقسيم التقسيم التقسيم التقس<br><u>《</u> השבה: 100 כדי להפעיל את האבחון במחשב רב-מצבי, המחשב חייב להיות במצב מחשב נייד ועליך להשתמש במקלדת המחוברת.

כדי להפעיל את UEFI) HP PC Hardware Diagnostics וUEF), פעל בהתאם לשלבים הבאים:

- **1.** הפעל או הפעל מחדש את המחשב, והקש במהירות על esc.
	- **.2** הקש על 2f.

ה-BIOS מחפש בשלושה מקומות שבהם ניתו למצוא את כלי האבחוו לפי הסדר הבא:

**א.** כונו הבזק USB מחובר

<span id="page-10-0"></span>HP PC Hardware תדרהו אהר ,USB נןכול HP PC Hardware Diagnostics UEFI יהכל תדרלהו **: ההער** .5 דבעמו USB להתקן (UEFI( Diagnostics

- **ב.** כונן קשיח
	- **ג.** BIOS
- **3.** כאשר כלי האבחון נפתח, בחר את סוג בדיקת האבחון שברצונך להפעיל, ולאחר מכן פעל לפי ההוראות שעל-גבי המסך.

ه **הערה:** אם עליך לעצור בדיקת אבחון, הקש esc.

### **USB להתקן (UEFI( HP PC Hardware Diagnostics תדרהו**

ق**הערה: הרו**אות ההורדה של UEFI) HP PC Hardware Diagnostics ניתנות באנגלית בלבד, ועליך להשתמש במחשב ! Windows כדי להוריד וליצור את סביבת התמיכה של HP UEFI משום שמוצעים רק קובצי exe.

תמויקי שתי תויופשרא תדרלהו יהכל Diagnostics Hardware PC HP להתקן USB.

#### **דרהו את סההגר תיכנהעד תרויב של UEFI**

- . HP PC Diagnostics של תיהב ףד צגמו .<http://www.hp.com/go/techcenter/pcdiags> בתכתוב בקר **.1**
- ).הפעל )**Run** בחר כןמ אחרול(, HP Diagnostics UEFI את דרהו ) **Download HP Diagnostics UEFI** בחר **.2**

## **תדרהו UEFI Diagnostics Hardware PC HP תבאמצעו שם או ספרמ צרהמו ) םיצרבמו םינבחר דבלב (**

להורדת HP PC Hardware Diagnostics UEFI באמצעות שם או מספר המוצר (במוצרים נבחרים בלבד) לכונן הבזק USB:

- [.http://www.hp.com/support](http://www.hp.com/support) בתכתוב בקר **.1**
- 2. **הזן את שם או את מספר המוצר, בחר את המחשב שלך, ולאחר מכן בחר את מערכת ההפעלה.**
- **3.** במקטע Diagnostic (אבחון), פעל על-פי ההוראות שעל-גבי המסך כדי לבחור ולהוריד את גרסת אבחון UEFI הספציפית למחשב שלר.

# **לפני הפנייה לתמיכה**

<u>\^</u> **אזהרה!** כשהמחשב מחובר למקור מתח AC, לוח המערכת מקבל מתח כל הזמן. כדי להפחית את הסיכון לפגיעה אישית כתוצאה מהתחשמלות ו/או ממגע במשטחים חמים, הקפד לנתק את כבל המתח משקע החשמל והנח לרכיבים פנימיים להתקרר לפני שתיגע בהם.

אם אתה נתקל בבעיות במחשב, בדוק את אחד הפתרונות המתאימים המתוארים בסעיפים הקודמים ומסוכמים להלן כדי לנסות לבודד את הבעיה המדויקת לפני שתפנה לקבלת תמיכה טכנית.

- $\,$ ובדוק את נורית ההפעלה שבגב המחשב כדי לבדוק האם היא מהבהבת והאזן לסדרת צפצופים המושמעת מהמחשב. ההבהובים ו/או הצפצופים הם קודי שגיאה שיאפשרו לך לאבחן את הבעיה. לפרטים, עיין בנושא Maintenance and *Guide Service* ( ךירמד וקהזתח תוריוש - תילאנג דבלב .(
- אם אין תצוגה על המסך, חבר את הצג ליציאת וידאו אחרת של המחשב, אם יציאה כזו זמינה. או החלף את הצג בצג אחר, שידוע לך כי הוא פועל כהלכה.
	- בעת עבודה ברשת:
	- . חבר את המחשב לרשת בכבל רשת אחר
	- חבר מחשב אחר עם כבל אחר אל הרשת.

אם הבעיה לא נעלמה, עשויה להיות תקלה במחבר הרשת במחשב או בשקע הרשת בקיר.

- אם הוספת לאחרונה חומרה חדשה, הסר את החומרה.
- שר אם התקנת לאחרונה תוכנה חדשה, הסר את התוכנה.  $\bullet$
- תמיכה טכנית מקיפה זמינה באופן מקוון בכתובת http://www.hp.com/support.
- <span id="page-11-0"></span>● אם בשהמח פעלמו אבל כתמער ההפעלה נהיא תפעלמו , כלתו יללהפע את יכל ןהאבחו ל" םקד -אתחול",PC HP Hardware Diagnostics UEFI- וויין בנושא שימוש ב-HP PC Hardware Diagnostics UEFI בעמוד 4, לקבלת מידע בוסף.

[http://www.hp.com/go/](http://www.hp.com/go/bizsupport) גם לפנות ל-BSC) Business Support Center) (מרכז התמיכה העסקית) באתר [bizsupport,](http://www.hp.com/go/bizsupport) למידע עדכני בנושאי תמיכה מקוונת, תוכנה, מנהלי התקן ודיווח מקדים ולגישה לקהילה חובקת עולם של םתייעמ םמחימוו של HP.

תמיכה טכנית מקיפה זמינה באופן מקוון בכתובת http://www.hp.com/support.

אם בכל זאת יהיה עליך להתקשר לקבלת תמיכה טכנית, ודא שהפריטים הבאים נמצאים ברשותך כדי לוודא ששיחת השירות תזכה לטיפול הולם:

- לפני החיוג:
- הסר כל רכיב חומרה שנוסף למחשב לאחרונה.
	- הסר כל תוכנה שהותקנה במחשב לאחרונה.
- רשום את המספר המזהה של המוצר. את המספרים הסידוריים של המחשב והצג ואת מזהה התקלה שהוצג במהלך האבחון, אם ישים.
	- הקפד להימצא ליד המחשב בשעת ההתקשרות.
	- הקדש זמן לפתרון הבעיה עם טכנאי התמיכה.

ج.<br>**第 <mark>הערה:</mark> למידע בנושאי מכירות ושדרוגי אחריות (HP C**are Packs), התקשר לספק שירות מורשה מקומי או למשווק המוצר.

# **יבויג , רזושח םקויוש ב10- Windows**

פרק זה מספק מידע אודות התהליכים הבאים. המידע המפורט בפרק הוא נוהל רגיל במרבית המוצרים.

- יצירת מדיית שחזור וגיבויים
	- שחזור ושיקום המערכת  $\bullet$

לקבלת מידע ושלבים נוספים. עיין באפליקציה **Get Help** (קבלת עזרה).

**הערה: ע**ליך להתחבר לאינטרנט כדי לגשת לאפליקציה **Get Help (**קבלת עזרה). **F** 

▲ לחץ על הלחצן **Start (**התחל), ולאחר מכן בחר את האפליקציה Get Help (קבלת עזרה).

## **תרציי תיימד רזושח םייבויגו**

השיטה הבאה ליצירת מדיית שיקום וגיבויים זמינה במוצרים נבחרים בלבד. בחר את השיטה המתאימה לדגם המחשב שברשותך.

● השתמש בכלי Windows כדי ליצור נקודות לשחזור המערכת וצור גיבויים של מידע אישי.

... **אם נפח האחסון הוא GB 32 או פחות, שחזור המערכות של Microsoft מושבת כברירת מחדל ...**  $\mathbb{F}$ 

לקבלת מידע נוסף, ראה שימוש בכלי [Windows](#page-12-0) בעמוד 7.

## **תרציי הימד של Recovery HP ( םיצרמו םינבחר דבלב (**

אם אין באפשרותך ליצור מדיה לשחזור בעצמך, פנה לתמיכה כדי לקבל תקליטורי שחזור. עבור אל /http://www.hp.com [support,](http://www.hp.com/support) בחר מדינה או אזור, ולאחר מכן פעל בהתאם להוראות שעל-גבי המסך.

כדי ליצור מדיית שיקום בכלים של HP Recovery:

▲ הכנס את מדיית HP Recovery, ולאחר מכן הפעל מחדש את מחשב הלוח.

#### **מושיש יבכל Windows**

הכלים של Windows מאפשרים לך ליצור מדיית שיקום, נקודות שחזור של המערכת וגיבויים.

<span id="page-12-0"></span>**ההער :** אם פחנ ןהאחסו אהו GB 32 או תפחו , רוזשח תכוהמער של Microsoft בתמוש תריכבר דלמח .

לקבלת מידע ושלבים נוספים, עיין באפליקציה Get Help (קבלת עזרה).

- **הערה: עלי**ך להתחבר לאינטרנט כדי לגשת לאפליקציה **Get Help** (קבלת עזרה). **F**
- ▲ לחץ על הלחצן **Start** (התחל), ולאחר מכן בחר את האפליקציה Get **Help (**קבלת עזרה).

#### **שחזור ושיקום**

. היימות כמה אפשרויות לשקם מערכת. בחר את השיטה התואמת את המצב ואת רמת המומחיות שלך:

...<br>**22 חשוב:** לא כל השיטות זמינות בכל המוצרים.

### **מה ךיעל דעתל ילפנ לתתחי הדהעבו**

- שליך להשתמש במדיית השחזור של HP Recovery במקרה שבו הכונן הקשיח של המחשב נכשל. אם עדיין לא יצרת . תדיית שיקום, ואה יצירת מדיה של HP Recovery (מוצרים נבחרים בלבד) בעמוד 6.
- כדי להשתמש באפשרות Factory Reset (איפוס להגדרות היצרן) (מוצרים נבחרים בלבד), עליך להשתמש במדיית HP Recovery. אם עדיין לא יצרת מדיית שיקום, ראה יצירת מדיה של HP Recovery (מוצרים נבחרים בלבד) בעמוד 6.
- אם המחשב שלך אינו מאפשר ליצור מדיית HP Recovery או אם מדיית HP Recovery לא פועלת, ניתן להשיג מדיית שחזור עבור המערכת שלך משירות התמיכה. ראה את החוברת *Worldwide Telephone Numbers (*מספרי טלפון ברחבי העולם) שסופקה עם המחשב. תוכל גם למצוא פרטים ליצירת קשר באתר האינטרנט של HP. עבור אל http://www.hp.com/support, בחר מדינה או אזור ופעל בהתאם להוראות שעל-גבי המסך.

#### **מושיש תייבמד Recovery HP ךרלצו רזושח**

באפשרותך להשתמש במדיית HP Recovery לצורך שחזור המערכת המקורית.

- **1.** אם ניתן, גבה את כל הקבצים האישיים.
- **2.** הכנס את מדיית HP Recovery, ולאחר מכן הפעל מחדש את מחשב הלוח.
	- **3.** פעל לפי ההוראות שעל-גבי המסר.

#### **ינויש רדס האתחול של בשהמח**

אם המחשב אינו מופעל מחדש באמצעות המדיה של HP Recovery, באפשרותך לשנות את סדר האתחול של המחשב. זהו סדר ההתקנים שמופיע ב-BIOS במקום שבו המחשב מחפש את מידע האתחול. באפשרותך לשנות את הבחירה לכונן אופטי או לכונן הבזק USB, בהתאם למיקום המדיה של HP Recovery שברשותך.

כדי לשנות את סדר האתחול:

- **.1** סהכנ את תיימד Recovery HP.
- **2.** היכנס לתפריט **Startup** (הפעלה) של המערכת:
- $\blacksquare$ הפעל או הפעל מחדש את המחשב, הקש במהירות על esc ולאחר מכן הקש על 19 כדי להציג את אפשרויות האתחול .
- **.3** בחר את נןהכו יפטהאו או את נןכו זקההב USB שמהם נךברצו לבצע אתחול, אחרול כןמ פעל אםבהת תאורלהו שעל- יבג המסר.